# **L ' E S P A C E P R O**

### > LES ESSENTIELS <

#### L'ORDRE DES AVOCATS DE PARIS

#### DIRECTION DES SYSTÈMES D'INFORMATION

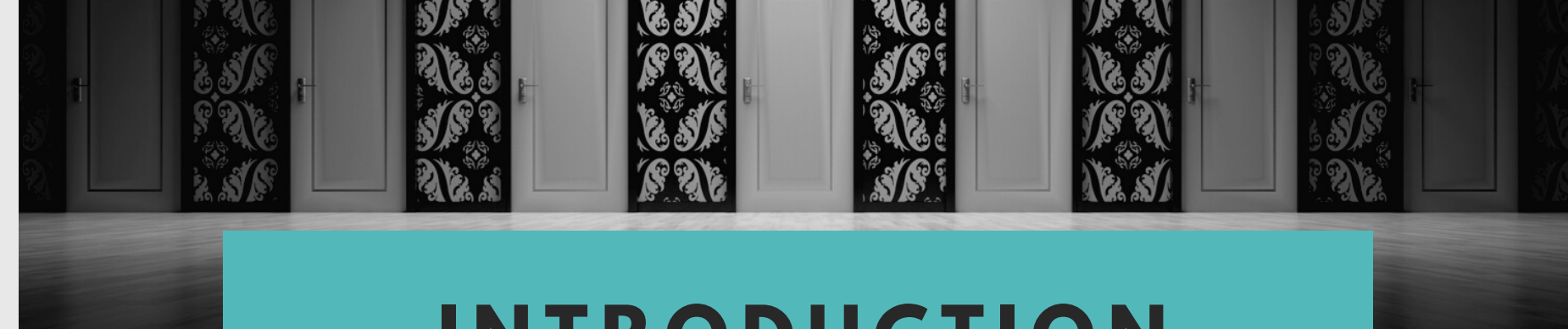

## **I N T R O D U C T I O N**

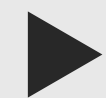

#### L'ESPACE PRO C'EST QUOI ?

*Le site internet du barreau de Paris dédié aux outils numériques de l'avocat parisien*

Ce site centralise tous les outils numériques, professionnels, institutionnels et juridiques de l'avocat.

Mais aussi des guides, des FAQ et des tutoriels pour devenir autonome dans l'utilisation des eservices.

Grâce à une connexion unique, les e-services du barreau de Paris sont accessibles 24h/7j en un seul clic. Vos démarches administratives, auprès du barreau de Paris, sont traitées prioritairement et en ligne.

## **C O M M E N T S E C O N N E C T E R ?**

## D E P U I S L ' O N G L E T **E S P A C E P R O** DU SITE INSTITUTIONNEL

W W W . A V O C A T P A R I S . O R G

## **A C C È S A U X E - S E R V I C E S ?**

*1 - Avec la clé Avocat*

*2 - Login = Votre n° de CNBF Mot de passe = A personnaliser à la 1ere connexion*

Depuis le site institutionnel : www.avocatparis.org

Depuis le site dédié : https://espacepro.avocatparis.org

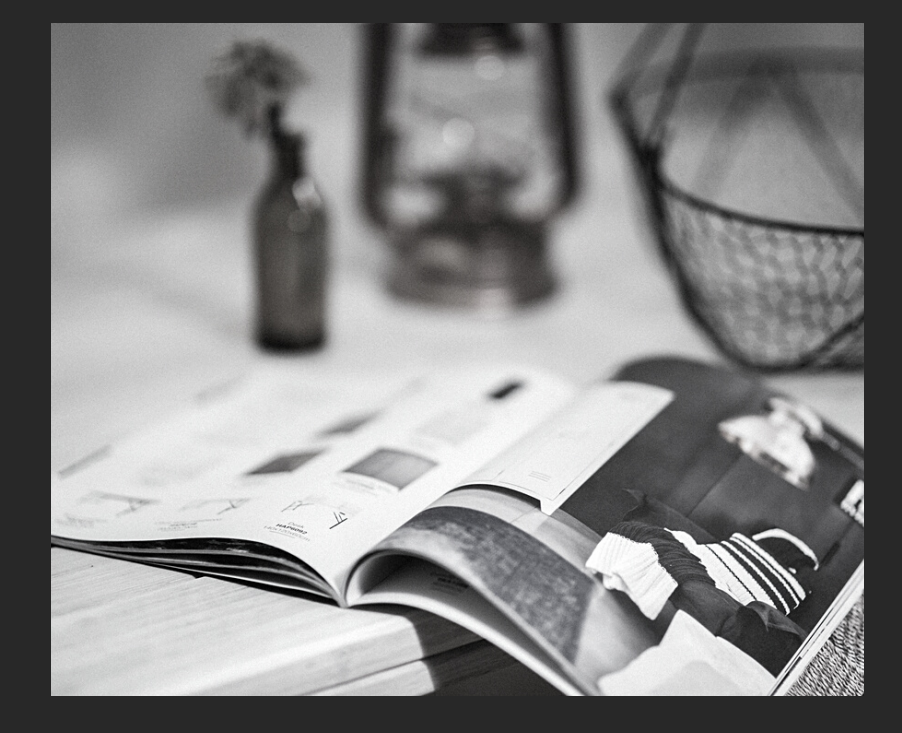

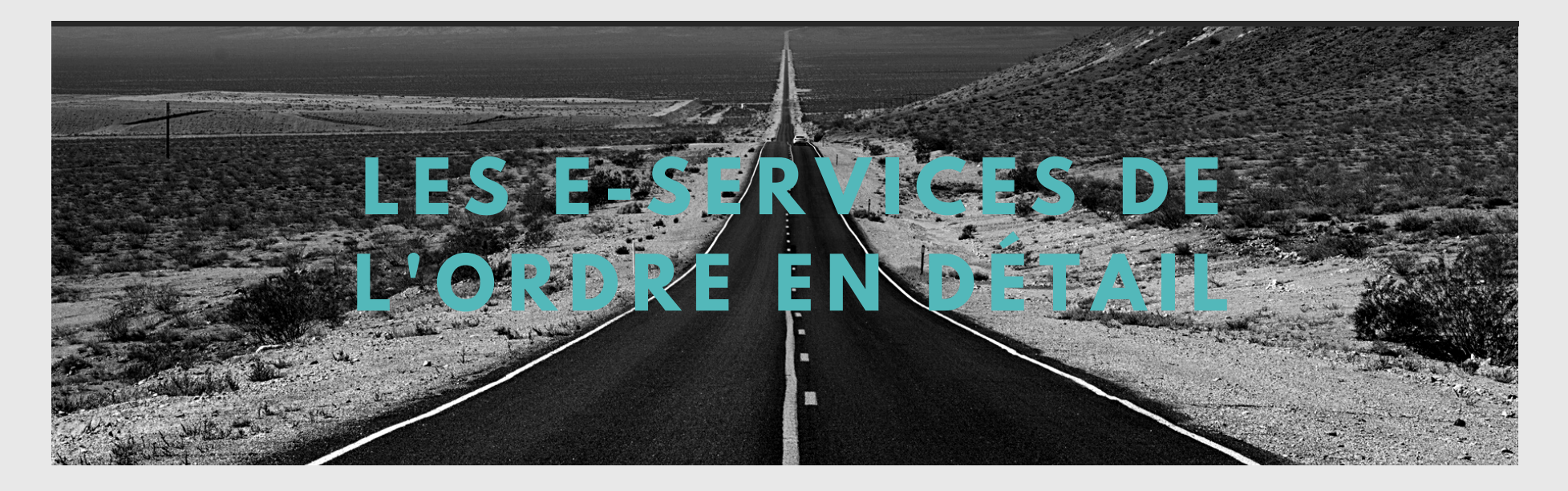

#### **E - C A R P A**

Consulter des sous comptes en ligne, saisir des bordereaux de dépôts, effectuer des virements, obtenir des RIB et adresser des messages à la Carpa. Accessible uniquement par authentification forte : clé Avocat

#### **E - S E P E X E R C I C E P R O F E S S I O N N E L**

Consulter et mettre à jour des coordonnées professionnelles sur l'annuaire de l'Ordre, mais également commander une nouvelle carte professionnelle.

#### **E S P A C E F O R M A T I O N**

Permet de saisir des heures de formation continue et de consulter le compte personnel de formation. S'inscrire à des réunions des

Commissions ouvertes,

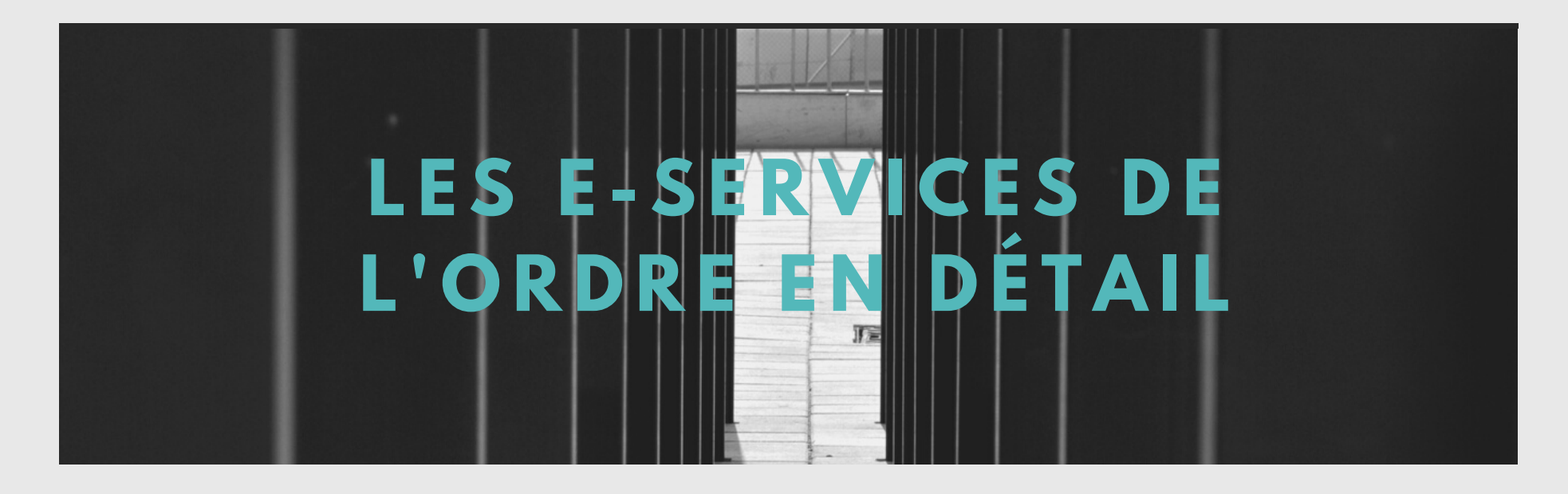

#### **E - A T T E S T A T I O N**

Délivre en ligne les attestations d'exercice ou d'assurance RCP.

#### **E - M A J**

Consulter des informations dans le cadre de l'AJ, visualiser des plannings de permanences, s'inscrire à des dates de garde à vue et consulter l'avancement des paiements y afférents.

#### **E S P A C E D É O N T O L O G I E**

Saisir en ligne des visas de titre VI P74.1. Accéder à un formulaire de saisine simplifiée et à l'agenda des Commissions de déontologie. Déposer des documents dans les dossiers de déontologie ouverts.

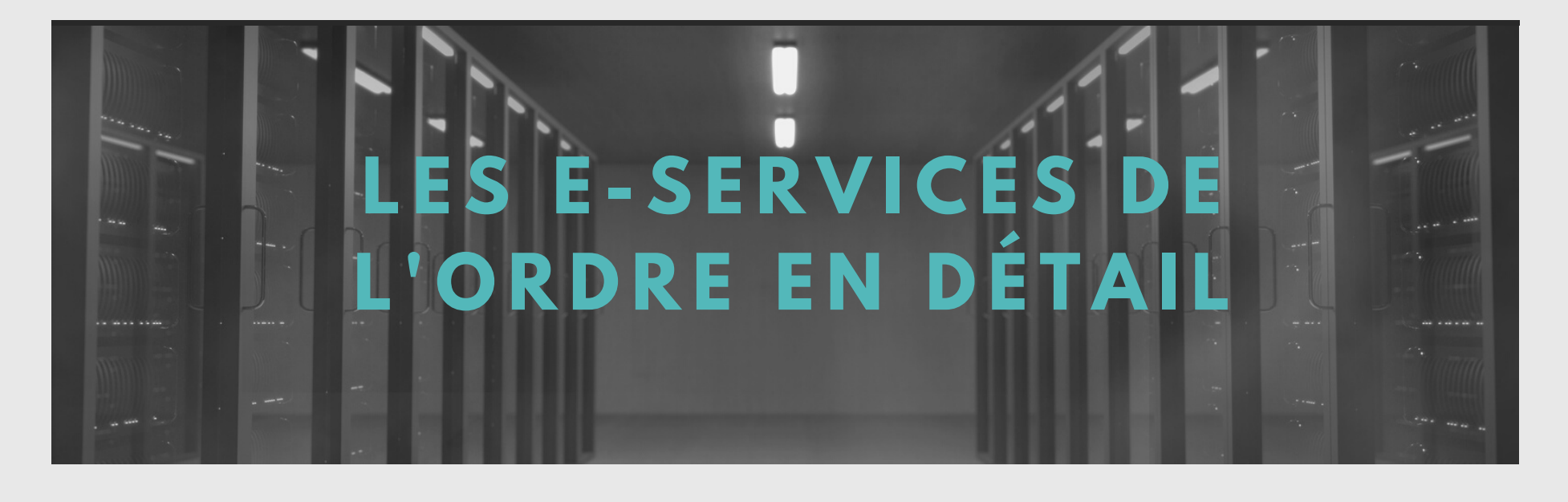

#### **M O D E S A M I A B L E S**

S'inscrire sur la plaforme des Mard,

Consulter et gérer :

- les demandes de médiation,
- votre profil,
- vos disponibilités.

#### **I N F O R M A T I O N S S O C I A L E S**

Retrouver les informations sociales du barreau de Paris : prévoyance, mutuelle, aide et couverture sociale, entraide et endettement, futurs parents.

#### **E - C O T I S A T I O N S**

Déclarer les revenus professionnels, consulter les comptes et le solde des cotisations, effectuer le paiement et adhérer à la mensualisation pour les cotisations ordinales, assurance RCP et prévoyance.

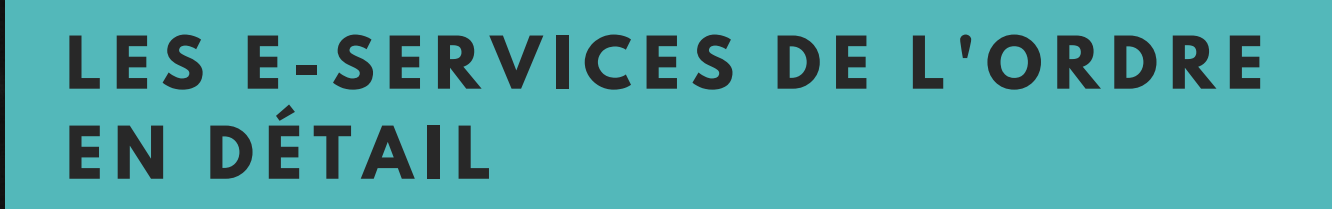

### **E - T I M BRE S**

Consulter l'historique des placements dans le cadre des déclarations d'appels ou de constitution en qualité d'intimé. Permet également d'effectuer le paiement des timbres BRA en ligne

### **E - D É L É G A T I O N**

Accorder l'accès aux services en ligne aux avocats et aux personnels administratifs des cabinets, sans le prêt de la clé Avocat, ni de ses codes.

### **L O C A U X PR O**

Consulter les annonces de locaux professionnels, effectuer des recherches en fonction de critères précis et accéder aux annonces.

### **LES E-SERVICES DE L'ORDRE E N D É T A I L**

### **A V O C A T S M I S S I O N N É S**

Plateforme d'appel d'offres à candidater, destinée uniquement aux avocats parisiens.

### **E - Z E N PR U D H O M M E S**

Formulaire de saisine en ligne, par mail contradictoire, d'une difficulté liée à une demande de renvoi ou une communication tardive.

### $E$  **CENTRE** DE DOCUMENTATION

Catalogue de sites juridiques, dossiers thématiques et législatifs, veille professionnelle et législative, supports de formation aux bases de données juridiques, informations sur l'activité du centre.

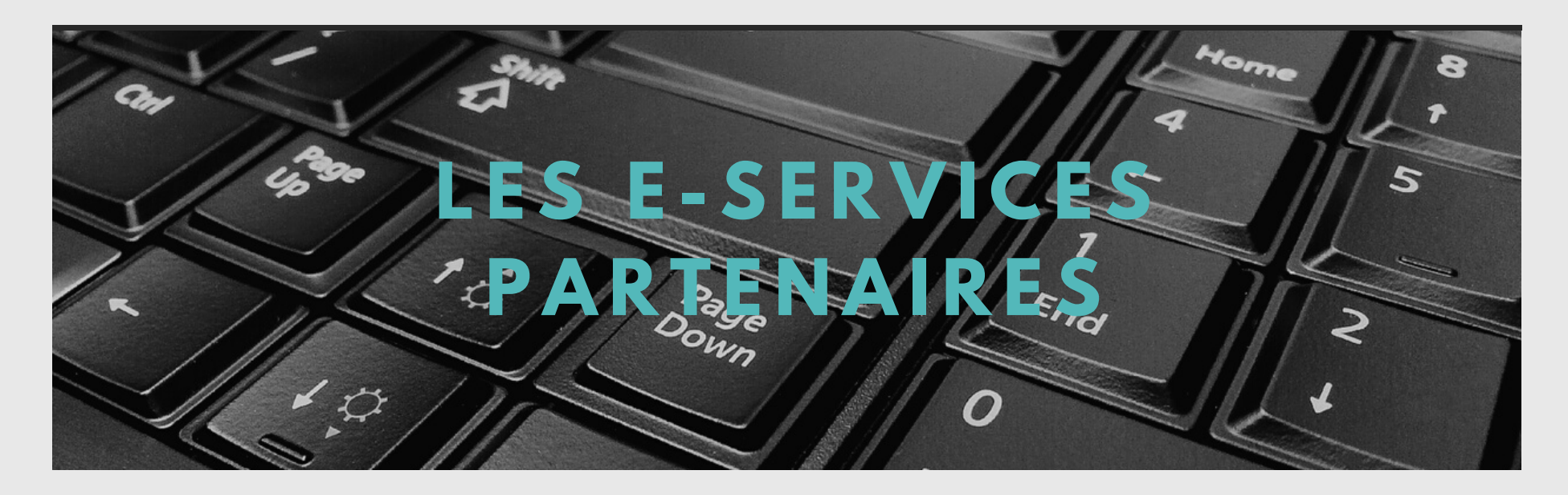

#### **E - B A R R E A U**

Communiquer de manière sécurisée avec les Greffes, suivre l'état des procédures, consulter les dossiers des affaires, effectuer recours et placements. **Accessible uniquement par authentification forte : clé Avocat**

#### **B D A - D A L L O Z**

Base documentaire des Avocats en partenariat avec les Editions Dalloz

### **T É L É R E C O U R S**

Gérer la communication dématérialisée des requêtes, des mémoires et des actes de procédure entre les juridictions administratives et les parties représentées par voie électronique

## **L E S A L E R T E S**

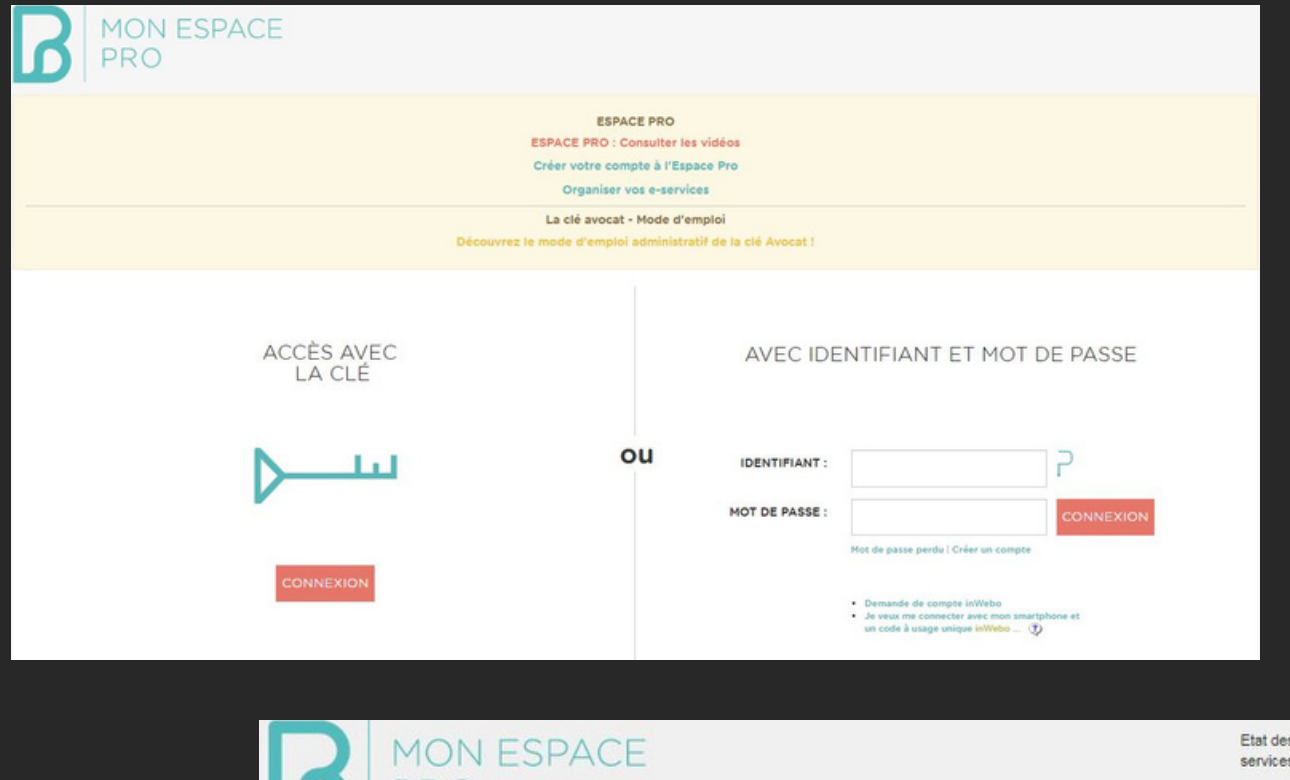

#### O U S O N T - E L L E S VISIBLES ?

*Sur la page de connexion, partie supérieure - Bandeau jaune (1)*

*Dans la partie supérieure droite de la page d'accueil du site (2) - Etat des services*

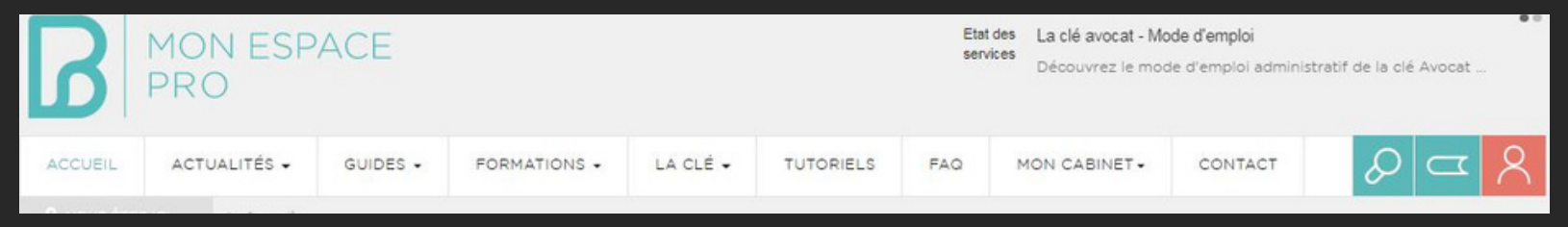

## **G E S T I O N D E S A B O N N E M E N T S**

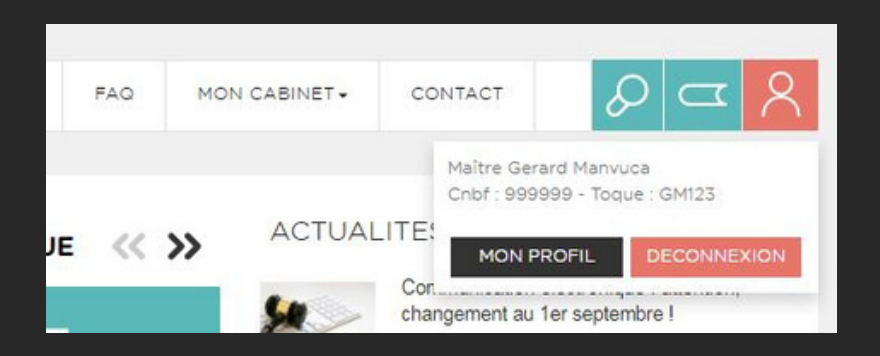

#### SUR LES LISTES DE DIFFUSION...

*Un clic sur le picto orange, puis sur MON PROFIL*

*Un scroll jusqu'à MON PROFIL Sélection de l'onglet LISTES DE DIFFUSION*

*Des actions : S'abonner ou Résilier*

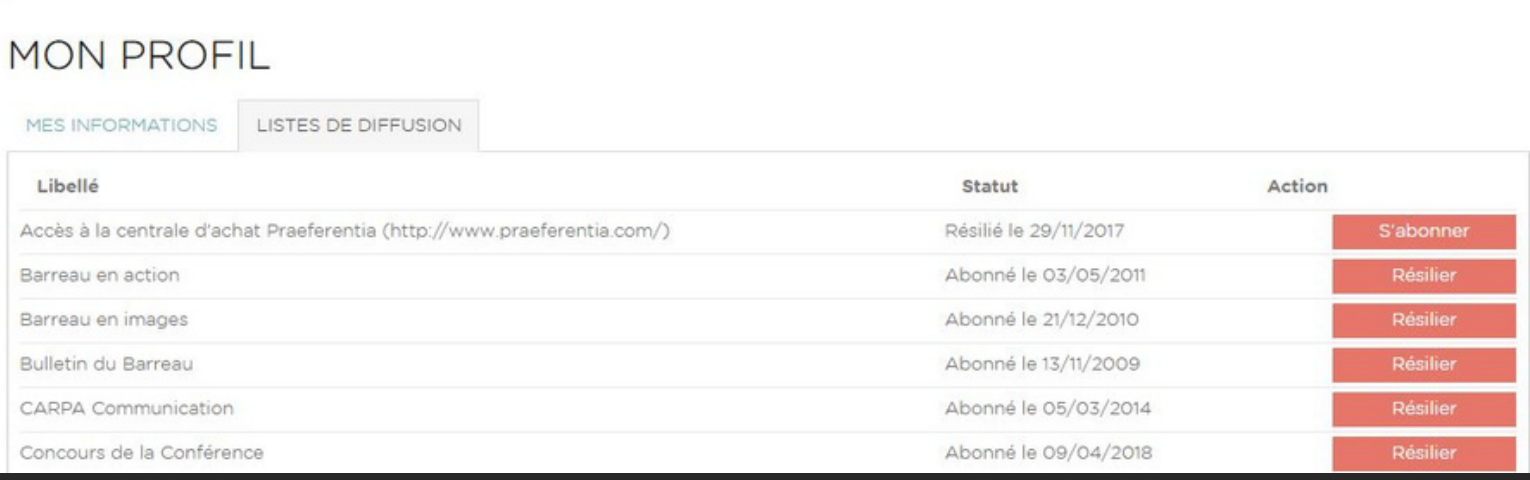

## **M O D I F I C A T I O N D U M A I L**

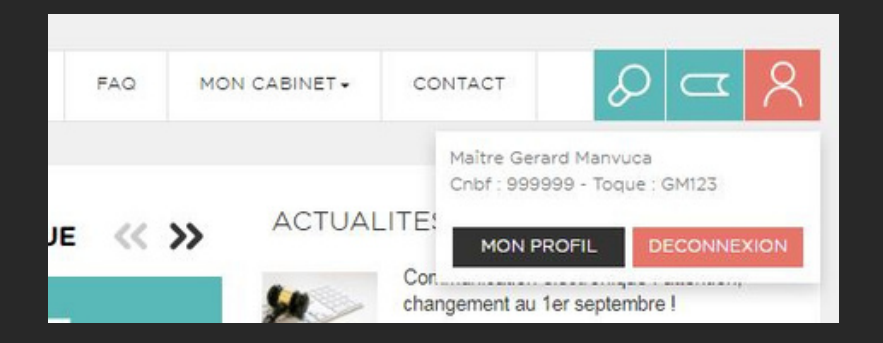

#### VOTRE MAIL DE CONTACT...

*Un clic sur le picto orange, puis sur MON PROFIL*

*Un scroll jusqu'à MON PROFIL Sélection de l'onglet MES INFORMATIONS*

*MODIFIER votre mail de contact et/ou votre mail dans l'annuaire et/ou votre mot de passe*

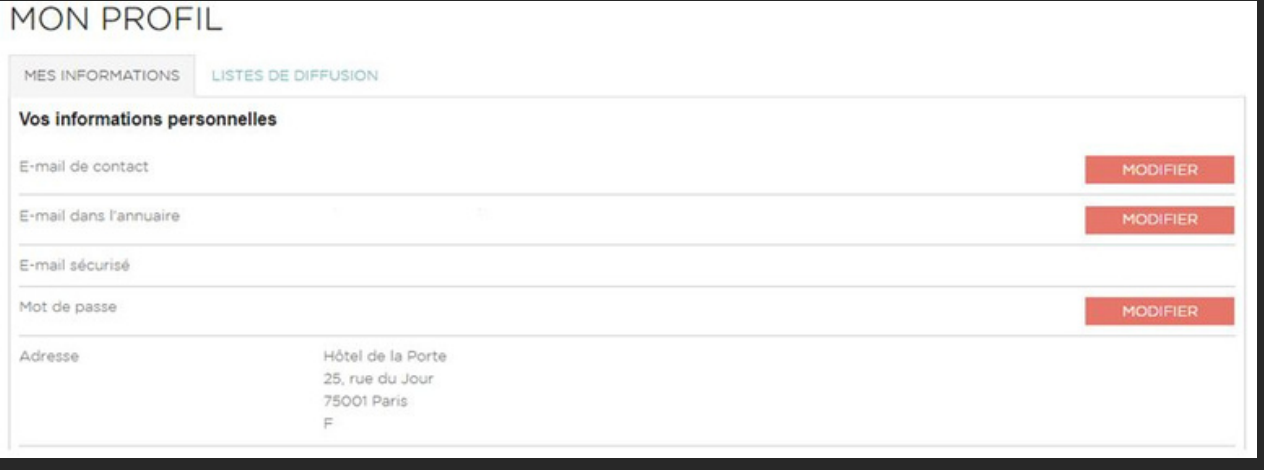

## **C E Q U ' I L F A U T R E T E N I R**

#### UNE CONNEXION UNIQUE POUR A C C É D E R À T O U S L E S E - S E R V I C E S DE L'ORDRE

*Login = Votre n° de CNBF Mot de passe = A personnaliser à la 1ere connexion*

Un catalogue des e-services institutionnels, juridiques et sites partenaires

Des guides pour les e-services, des FAQ, des tutoriels et des actualités

Des alertes sur la météo des e-services et notamment sur e-Barreau et e-Carpa

Gestion de vos abonnements sur les listes de diffusion

Modification de votre mail de contact et celui qui apparaît sur l'annuaire en ligne de l'Ordre des avocats

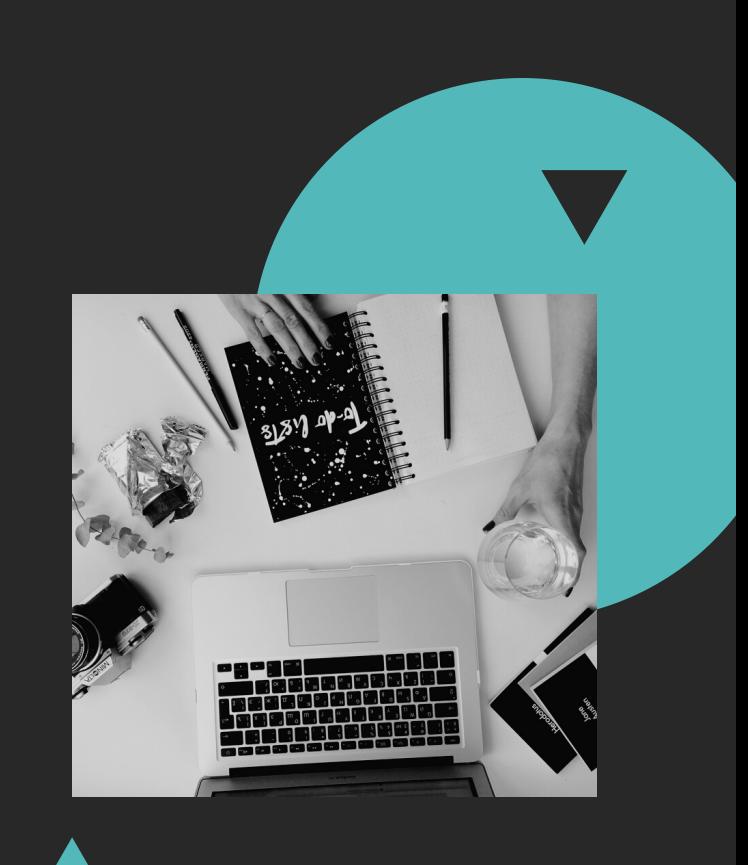